# VoIP con CCS (Common Channel Signaling) J.

### Sommario

[Introduzione](#page-0-0) **[Prerequisiti](#page-0-1) [Requisiti](#page-0-2)** [Componenti usati](#page-1-0) **[Convenzioni](#page-1-1)** [Segnalazione T1: CAS e CCS](#page-1-2) **[CCS](#page-1-3) [CAS](#page-1-4) [Configurazione](#page-2-0)** [Esempio di rete](#page-2-1) **[Configurazioni](#page-2-2) [Verifica](#page-4-0)** [Risoluzione dei problemi](#page-4-1) [Comandi per la risoluzione dei problemi](#page-4-2) [Informazioni correlate](#page-4-3)

### <span id="page-0-0"></span>Introduzione

Questo documento illustra le configurazioni necessarie per i due router in questo documento per comunicare tramite Voice over IP (VoIP) e Common Channel Signaling (CCS) su un sistema PRI digitale.

Èimportante notare che in questa configurazione, i due router sono collegati back-to-back su un segmento IP. Nella maggior parte delle topologie, tuttavia, i router abilitati per la voce possono esistere ovunque. In genere, i router voce sono connessi tramite connettività LAN ad altri router connessi alla WAN. È importante notare che se i router voce non sono connessi su una linea assegnata in leasing, tutti i comandi di configurazione della connettività WAN sono configurati sui router connessi alla WAN e non sui router voce, come è illustrato nelle configurazioni riportate in questo documento.

Nell'esempio di configurazione, vengono usati un router [Cisco 3640](//www.cisco.com/en/US/products/hw/routers/ps274/ps278/index.html) e un router [Cisco AS5300,](//www.cisco.com/en/US/products/hw/routers/index.html) ma queste configurazioni possono essere usate anche per i router [Cisco](//www.cisco.com/en/US/products/hw/routers/ps259/index.html) seri[e](//www.cisco.com/en/US/products/hw/routers/ps259/index.html) [2600](//www.cisco.com/en/US/products/hw/routers/ps259/index.html).

## <span id="page-0-1"></span>**Prerequisiti**

#### <span id="page-0-2"></span>**Requisiti**

Prima di poter configurare il router Cisco per l'utilizzo del VoIP, è consigliabile conoscere i concetti delle funzionalità QoS (Quality of Service) nel software Cisco IOS®. Per ulteriori informazioni sulle funzionalità QoS, vedere [Queuing, Traffic Shaping, Filtering](//www.cisco.com/en/US/products/ps6537/products_ios_sub_category_home.html) and [QoS Signaling](//www.cisco.com/en/US/products/ps6537/products_ios_sub_category_home.html) nella pagina [Cisco](//www.cisco.com/en/US/products/ps6537/products_ios_sub_category_home.html) [IOS QoS](//www.cisco.com/en/US/products/ps6537/products_ios_sub_category_home.html) all'indirizzo Cisco.com.

#### <span id="page-1-0"></span>Componenti usati

Le informazioni fornite in questo documento si basano sulle seguenti versioni software e hardware:

- Cisco serie 2600 e 3640 Router
- $\cdot$  Cisco AS5300

Le informazioni discusse in questo documento fanno riferimento a dispositivi usati in uno specifico ambiente di emulazione. Su tutti i dispositivi menzionati nel documento la configurazione è stata ripristinata ai valori predefiniti. Se la rete è operativa, valutare attentamente eventuali conseguenze derivanti dall'uso dei comandi.

#### <span id="page-1-1"></span>**Convenzioni**

Per ulteriori informazioni sulle convenzioni usate, consultare il documento [Cisco sulle convenzioni](//www.cisco.com/en/US/tech/tk801/tk36/technologies_tech_note09186a0080121ac5.shtml) [nei suggerimenti tecnici](//www.cisco.com/en/US/tech/tk801/tk36/technologies_tech_note09186a0080121ac5.shtml).

# <span id="page-1-2"></span>Segnalazione T1: CAS e CCS

La segnalazione nel mondo della telefonia fornisce funzioni come la supervisione e la pubblicità dello stato della linea, i dispositivi di avviso quando una chiamata cerca di connettersi e le informazioni di routing e indirizzamento.

Nel mondo T1 esistono due tipi diversi di informazioni di segnalazione:

- $-CCS$
- CAS (Channel Associated Signaling)

### <span id="page-1-3"></span>CCS

CCS è la trasmissione di informazioni di segnalazione al di fuori della banda di informazioni. La forma più importante e più diffusa di questo tipo di segnalazione è la rete ISDN. Uno svantaggio dell'uso di un PRI ISDN è la rimozione di un DS0, o canale vocale. In questo caso, per l'uso della segnalazione. Pertanto, un T1 avrebbe 23 DS0s, o canali B per i dati utente, e un DS0, o canale D per la segnalazione. È possibile controllare più PRI con un singolo canale D utilizzando ciascuno una funzionalità NFAS (Non Facility Associated Signaling). Pertanto, è possibile configurare gli altri PRI nel gruppo NFAS in modo da utilizzare tutti i 24 DS0s come B-channel. L'uso della segnalazione PRI assicura le massime velocità di connessione possibili, specialmente con l'avvento dei modem a 56 K. Per cui è evidente la capacità del canale ISDN.

Un altro svantaggio dell'uso della CCS (come si vede nel [diagramma della rete\)](#page-2-1) è che il PBX ha bisogno di una scheda PRI T1 digitale, che è più costosa di una scheda di segnalazione E&M. Una scheda di segnalazione E&M viene utilizzata nello stesso [diagramma di rete](#page-2-1) se si esegue CAS tra l'AS5300 e il PBX.

<span id="page-1-4"></span>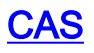

CAS è la trasmissione di informazioni di segnalazione all'interno della banda di informazioni o segnalazione in banda. Ciò significa che i segnali vocali viaggiano sugli stessi circuiti di stato della linea, indirizzo e segnali di avviso. Poiché ci sono ventiquattro canali su una linea T1 completa, CAS incolla i pacchetti di segnalazione all'interno dei pacchetti voce. Pertanto, ci sono 24 canali completi da utilizzare per la voce.

Nel mondo T1 sono disponibili diversi tipi di segnalazione CAS. Le forme più comuni di segnalazione CAS sono loopstart, groundstart e segnalazione E&M. Il maggiore svantaggio della segnalazione CAS è che la rete utilizza i bit dei pacchetti IP di informazioni, come i pacchetti voce, per eseguire le funzioni di segnalazione. La segnalazione CAS viene quindi spesso definita segnalazione robbed-bit.

CAS non rappresenta la scelta ottimale quando si cerca di ottenere le velocità di connessione più elevate possibili con i modem. La maggior parte dei modem è in grado di regolare la qualità del segnale e di fornire connessioni affidabili ad alta velocità. Tuttavia, l'uso di modem a 56 K su linee CAS riduce la velocità di connessione di quasi 2 K nella direzione a valle della comunicazione per trunk che utilizza la segnalazione CAS.

### <span id="page-2-0"></span>**Configurazione**

In questa sezione vengono presentate le informazioni necessarie per configurare le funzionalità descritte più avanti nel documento.

Nota: per ulteriori informazioni sui comandi menzionati in questo documento, usare lo [strumento di](//tools.cisco.com/Support/CLILookup/cltSearchAction.do) [ricerca dei comandi](//tools.cisco.com/Support/CLILookup/cltSearchAction.do) (solo utenti [registrati](//tools.cisco.com/RPF/register/register.do)).

#### <span id="page-2-1"></span>Esempio di rete

**PRX** AS5300 Raleigh 3640 San Jose Ethernet<sub>0</sub> Port 0:D ISDN PRI Ethernet 0/0 Port 1/0/1 Port 1/0/0 **Phone A** Fax A Fax B Phone B ext. 4005 455-2468 555-1234 ext. 3006

Nel documento viene usata questa impostazione di rete:

#### <span id="page-2-2"></span>**Configurazioni**

Nel documento vengono usate queste configurazioni:

- Cisco 3640 San Jose
- Cisco AS5300 Raleigh

#### Cisco 3640 San Jose

sanjose3640A#**show run**

```
Building configuration...
Current configuration:
!
version 12.0
service timestamps debug uptime
service timestamps log uptime
no service password-encryption
!
hostname 3640
!
logging buffered 60000 debugging
enable password cisco
!
no ip subnet-zero
!
!
!
!
voice-port 1/0/0 ! voice-port 1/0/1 ! voice-port 3/0/0
operation 4-wire ! voice-port 3/0/1 operation 4-wire !
dial-peer voice 1
pots !--- More on dial peers. destination-pattern
4552468 port 1/0/1 ! dial-peer voice 2 voip destination-
pattern 3006 session target ipv4:10.2.1.2 ! dial-peer
voice 3 pots destination-pattern 5551234 port 1/0/0 !
dial-peer voice 4 voip destination-pattern 4005 fax-rate
9600 session target ipv4:10.2.1.2 ! interface
Ethernet0/0 ip address 10.2.1.1 255.255.255.0 no ip
directed-broadcast ! interface Serial2/0 no ip address
no ip directed-broadcast no ip mroute-cache shutdown no
fair-queue clockrate 64000 ! interface Serial2/1 no ip
address no ip directed-broadcast shutdown clockrate
38000 ! interface Serial2/2 no ip address no ip
directed-broadcast shutdown ! interface Serial2/3 no ip
address no ip directed-broadcast shutdown ! ip classless
no ip http server ! ! ! line con 0 transport input none
line aux 0 line vty 0 4 password cisco login ! end
Cisco AS5300 Raleigh
AS5300#show run
Building configuration...
Current configuration:
!
version 11.3
service timestamps debug uptime
service timestamps log uptime
no service password-encryption
!
hostname AS5300
!
boot system flash c5300-js-mz_113-6_na2.bin
enable password cisco
!
isdn switch-type primary-dms100
!
!
controller T1 0 framing esf clock source line primary
linecode b8zs pri-group timeslots 1-24 ! controller T1 1
clock source internal ! controller T1 2 clock source
internal ! controller T1 3 clock source internal ! !
```

```
dial-peer voice 1 voip !--- More on dial peers.
destination-pattern 4552468 session target ipv4:10.2.1.1
! dial-peer voice 2 pots destination-pattern 3...
direct-inward-dial port 0:D prefix 3 ! dial-peer voice 4
pots destination-pattern 4... direct-inward-dial port
0:D prefix 4 ! dial-peer voice 3 voip destination-
pattern 5551234 fax-rate 9600 session target
voice-port 0:D ! interface Ethernet0
ip address 10.2.1.2 255.255.255.0 ! interface Serial0:23
no ip address isdn switch-type primary-dms100 isdn tei-
negotiation first-call isdn incoming-voice modem no cdp
enable ! interface FastEthernet0 no ip address shutdown
! ip classless ! logging buffered 60000 debugging ! !
line con 0 line aux 0 line vty 0 4 password cisco login
! end
```
# <span id="page-4-0"></span>**Verifica**

Attualmente non è disponibile una procedura di verifica per questa configurazione.

## <span id="page-4-1"></span>Risoluzione dei problemi

Le informazioni contenute in questa sezione permettono di risolvere i problemi relativi alla configurazione.

### <span id="page-4-2"></span>Comandi per la risoluzione dei problemi

Alcuni comandi show sono supportati dallo [strumento Output Interpreter \(solo utenti](https://www.cisco.com/cgi-bin/Support/OutputInterpreter/home.pl) [registrati\); lo](//tools.cisco.com/RPF/register/register.do) [strumento permette di visualizzare un'analisi dell'output del comando](//tools.cisco.com/RPF/register/register.do) show.

Nota: prima di usare i comandi di debug, consultare le [informazioni importanti sui comandi di](//www.cisco.com/en/US/tech/tk801/tk379/technologies_tech_note09186a008017874c.shtml) [debug](//www.cisco.com/en/US/tech/tk801/tk379/technologies_tech_note09186a008017874c.shtml).

- [debug voip ccapi inout](//www.cisco.com/en/US/products/sw/iosswrel/ps1826/products_feature_guide_chapter09186a0080087097.html#xtocid2): utilizzato per tracciare il percorso di esecuzione tramite l'API di controllo delle chiamate, che funge da interfaccia tra l'applicazione della sessione di chiamata e il software sottostante specifico della rete. È possibile utilizzare l'output di questo comando per comprendere come vengono gestite le chiamate dal router.
- [debug vpm all](//www.cisco.com/en/US/products/sw/iosswrel/ps1826/products_feature_guide_chapter09186a0080087097.html#xtocid3): utilizzato per abilitare tutti i comandi debug vpm: debug vpm spi, debug vpm signal e debug vpm dsp. Nota: questo debug genera molto output.
- [show call active voice](//www.cisco.com/en/US/products/sw/iosswrel/ps1826/products_feature_guide_chapter09186a00800870ab.html#xtocid34): consente di visualizzare il contenuto della tabella delle chiamate attive, che mostra tutte le chiamate attualmente connesse tramite il router.
- <u>[show call history voice](//www.cisco.com/en/US/products/sw/iosswrel/ps1826/products_feature_guide_chapter09186a00800870ab.html#xtocid35)</u>: consente di visualizzare la tabella di cronologia delle chiamate. La tabella della cronologia delle chiamate contiene un elenco di tutte le chiamate connesse tramite questo router in ordine decrescente di tempo da quando il protocollo VoIP è stato abilitato. È possibile visualizzare sottoinsiemi della tabella cronologia chiamate utilizzando parole chiave specifiche.
- **[show voice port](//www.cisco.com/en/US/products/sw/iosswrel/ps1826/products_feature_guide_chapter09186a00800870ab.html#xtocid40)**: consente di visualizzare le informazioni di configurazione relative a una porta voce specifica.

## <span id="page-4-3"></span>Informazioni correlate

- [Supporto alla tecnologia vocale](//www.cisco.com/cisco/web/psa/general.html?mode=tech&level0=268436015&referring_site=bodynav)
- [Supporto ai prodotti voce e Unified Communications](//www.cisco.com/cisco/web/psa/default.html?mode=prod&level0=278875240&referring_site=bodynav)
- [Risoluzione dei problemi di Cisco IP Telephony](http://www.amazon.com/exec/obidos/tg/detail/-/1587050757/002-9901024-1684829?referring_site=bodynav)
- [Supporto tecnico Cisco Systems](//www.cisco.com/cisco/web/support/index.html?referring_site=bodynav)